## **1.- How long will the activity last?**

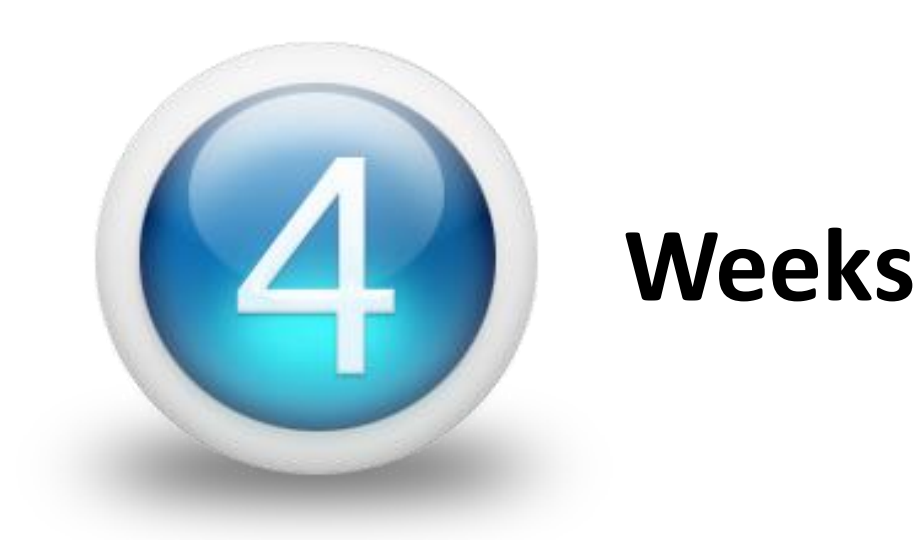

# **DATES** 4<sup>th</sup> -29<sup>th</sup> of January 2021

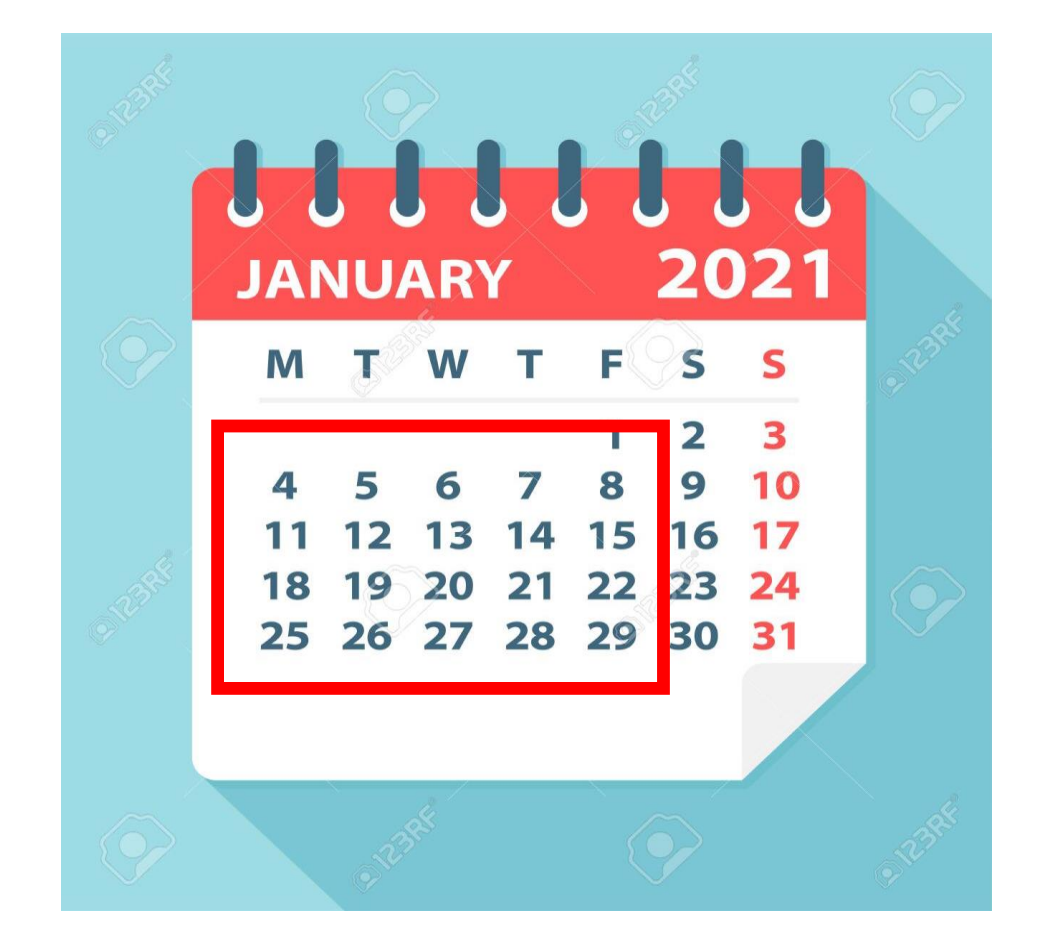

You can have some testing before start the activity

### **2.- How many transactions must I do?**

# **3 (min) - 10 (max) transactions per week.**

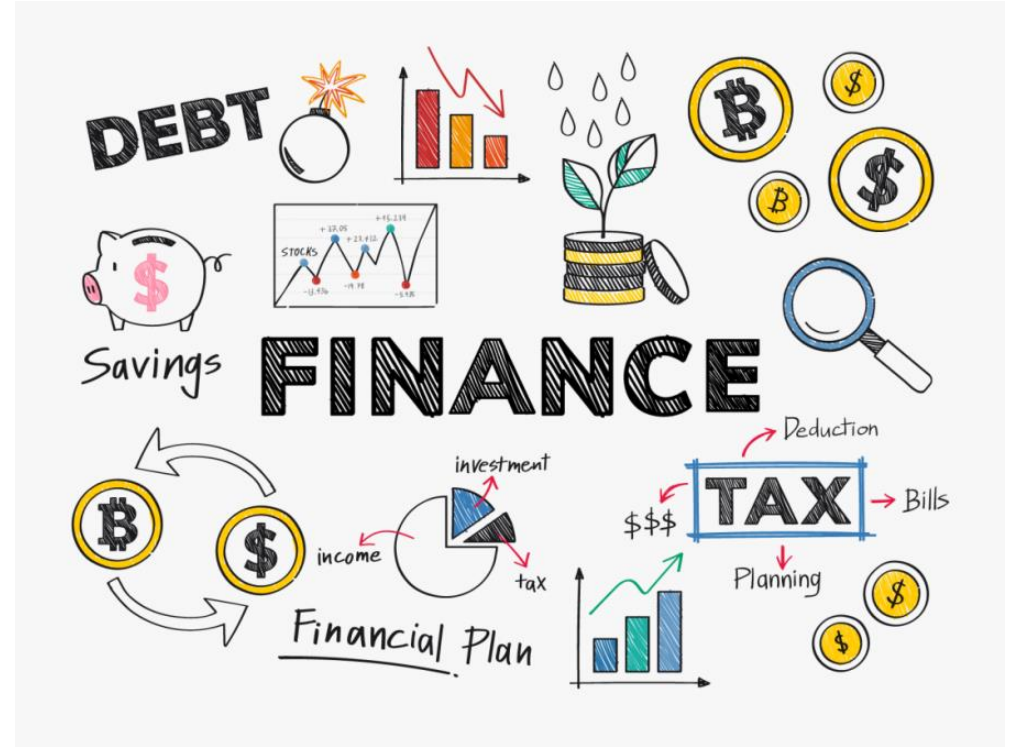

### **3.- Can I invest in only one company or must I invest in the 10 companies of my group?**

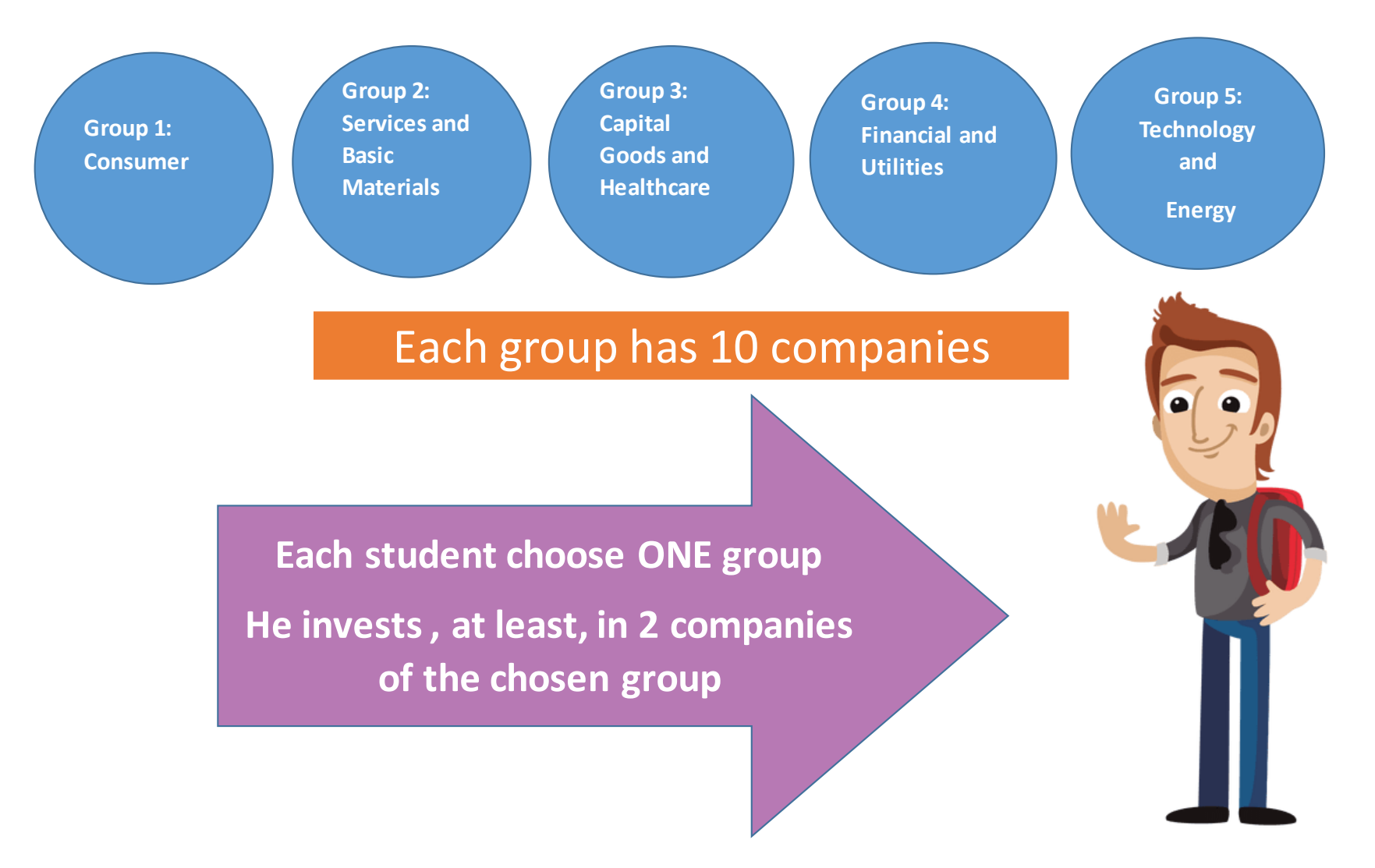

### **4.- Watch out for:**

**Not selling more shares than the amount you own**

**You cant sell a share if you haven't bought before, shares that you don't own them**  Not running out

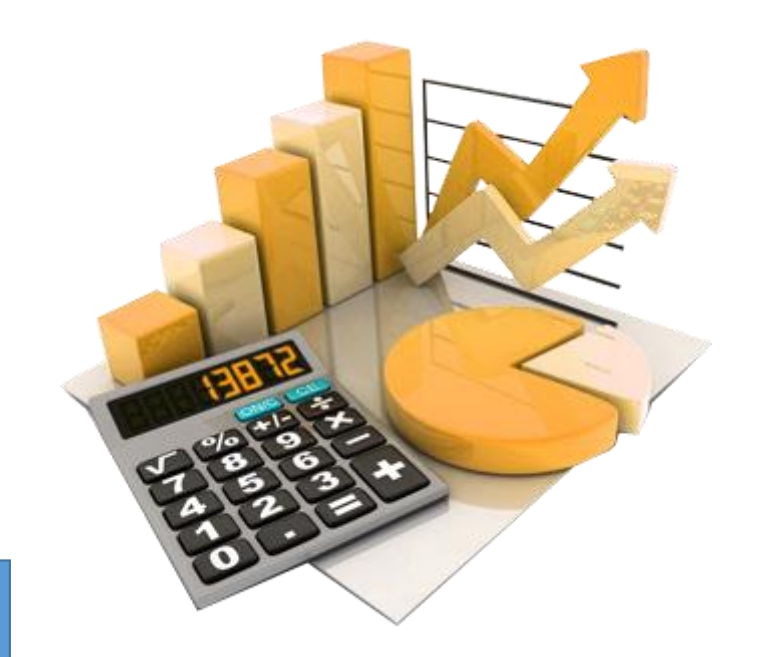

**of budget**

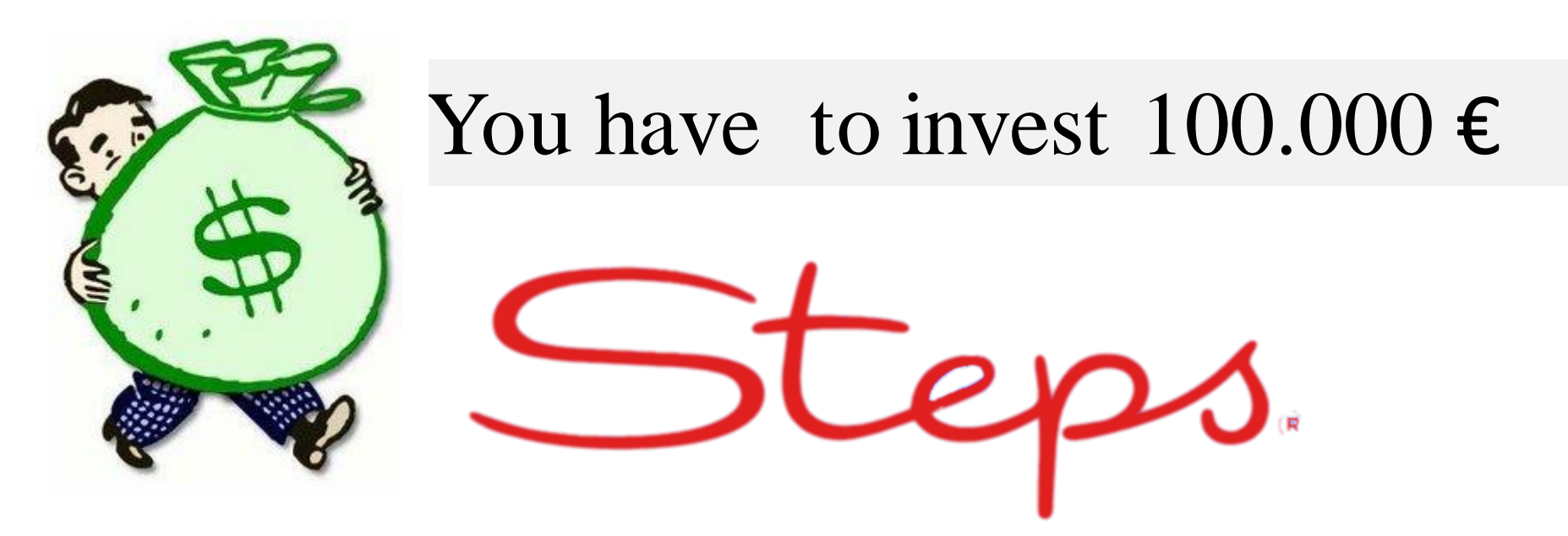

- You choose one group of the list companies
- You choose to invest **at least** in 2 companies.
- 2 (min) -10 (max)
- So in your portfolio you can have 2-10 companies invest to.
- You will have to make 3-10 trans actions each week

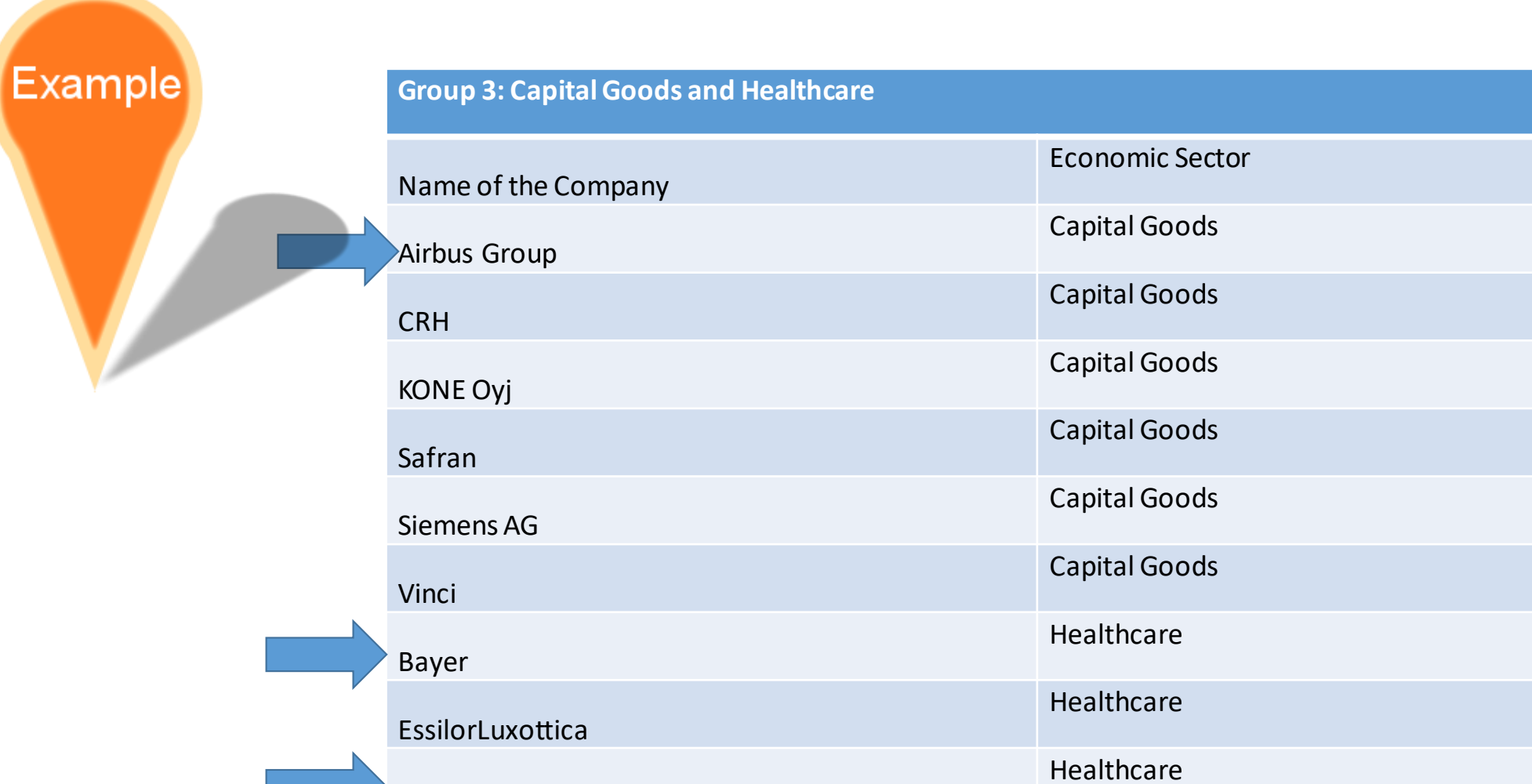

Healthcare

Philips

Sanofi

## Prepatory work before you start the activity

• Create a folder in your pc

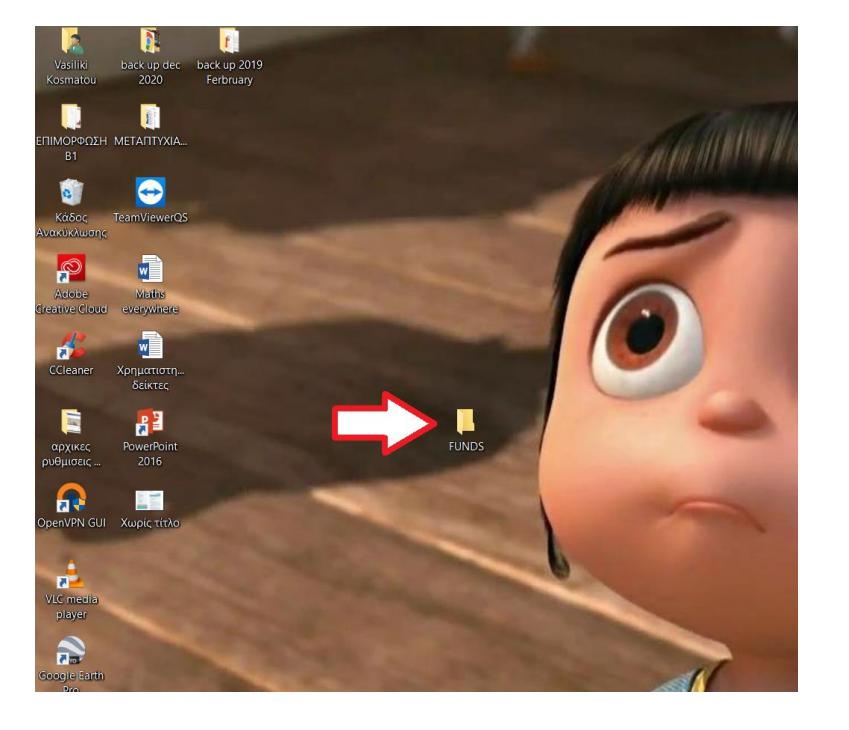

• Then create subfolders with the names of the companies you will invest ( organizing your photos)

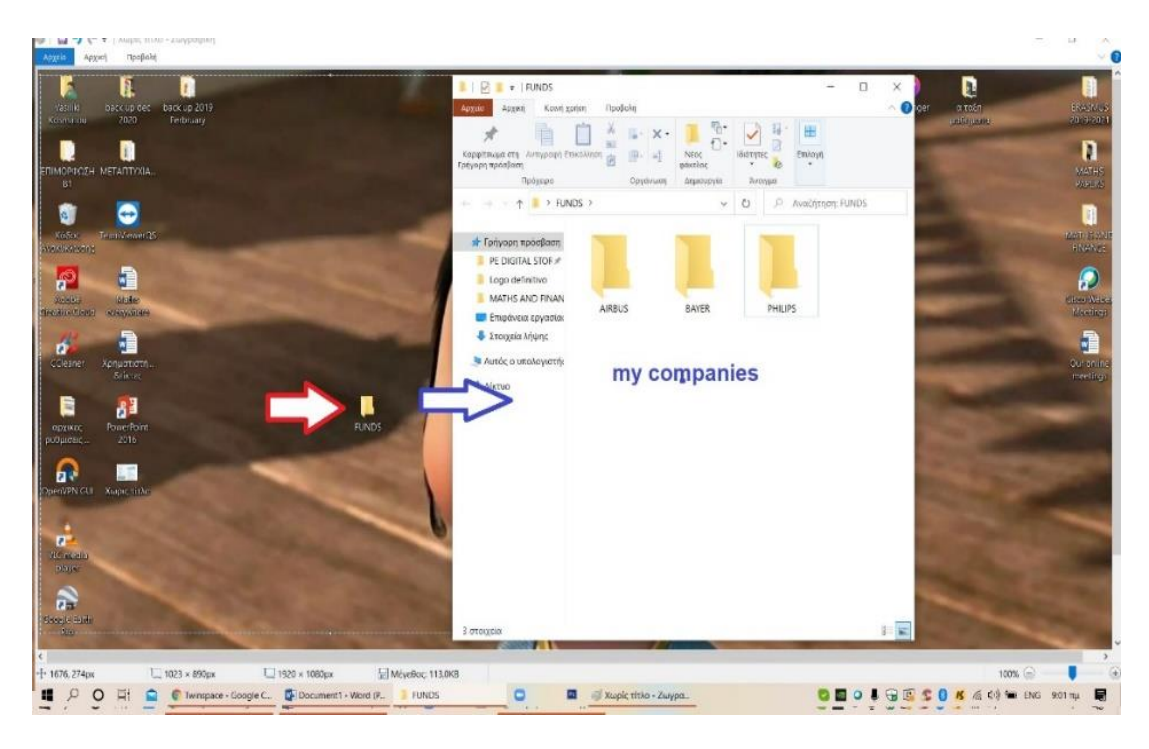

#### **CREATE AN ALBUM FOR THE PHOTOS OF YOUR SCREENSHOTS IN THE SECTION MATERIALS.**

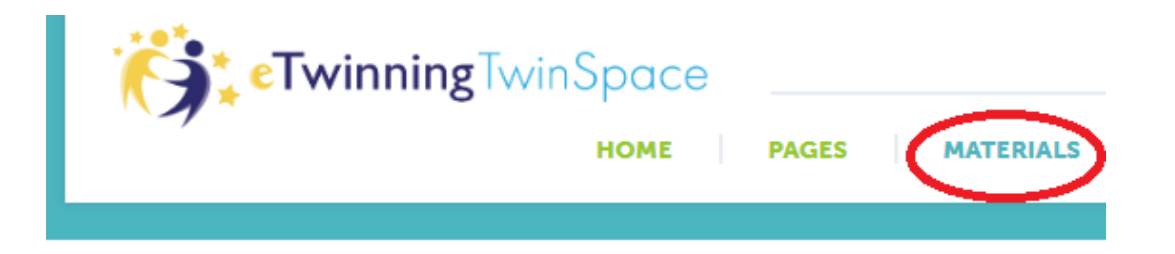

#### **Images**

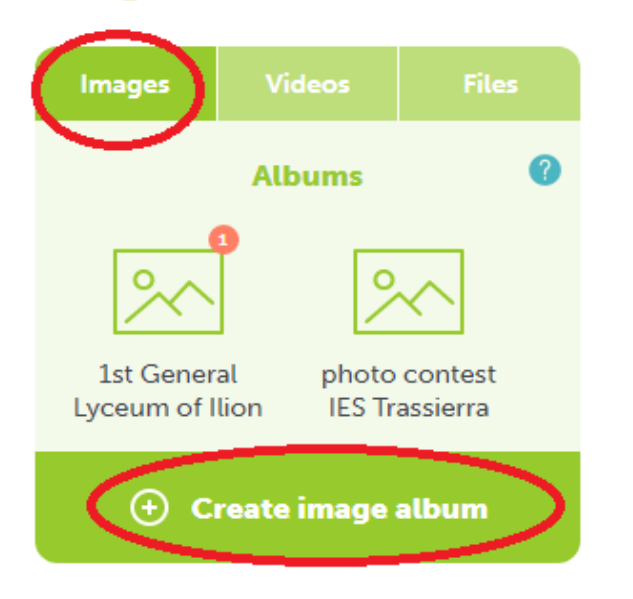

#### **Images**

By uploading a picture in this secti copyright holder, to publish this pi this TwinSpace. If you are uploadir parent or a guardian. Read more

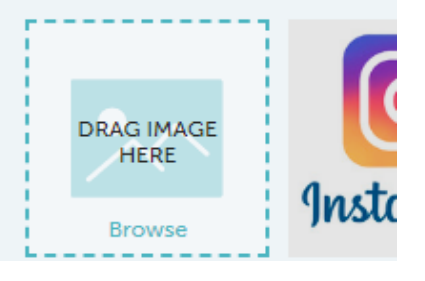

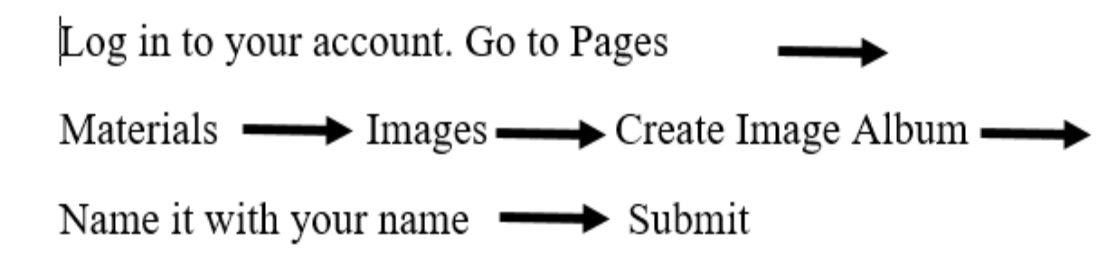

#### **ADD A CONTENTTOYOURPAGEON TWINSPACE**

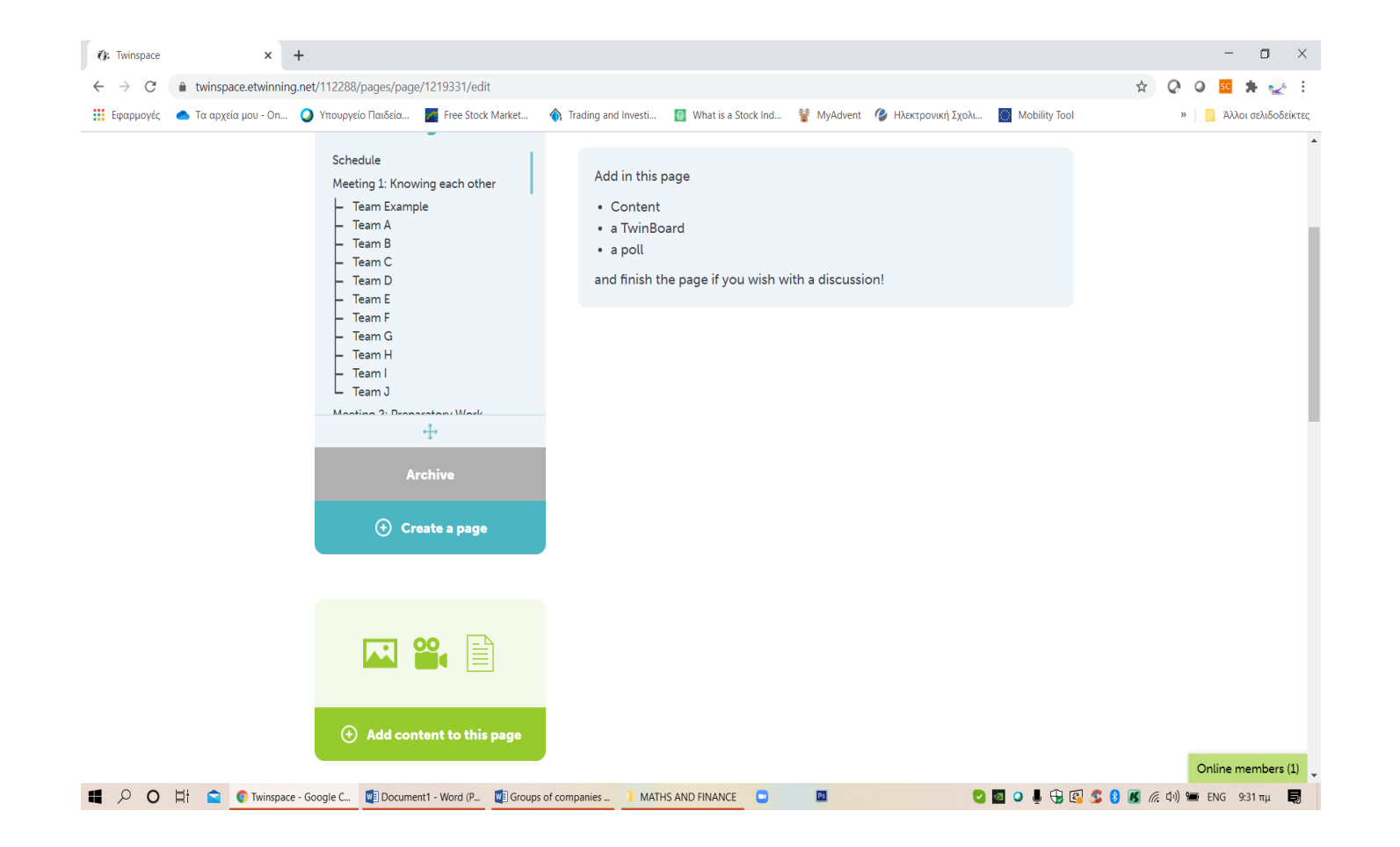

In the blank section you write for example....These are the companies I have chosen for investing activitity and you add the table with your companies. After finishing you click on SUBMIT in the end of the content page and its ok.

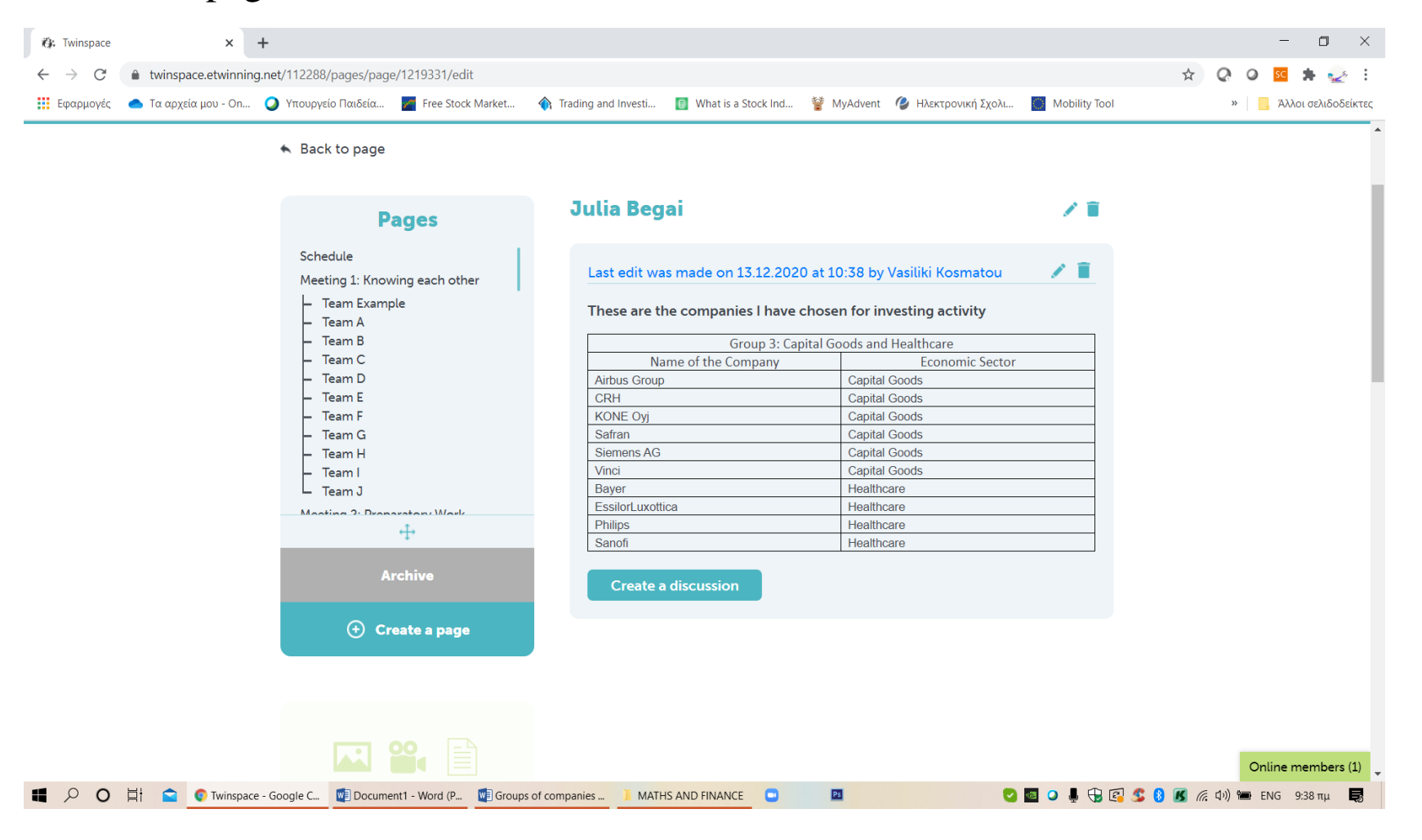

#### **ADD A TWINBOARDTOYOURPAGE**

In the section **Title** you write **PURCHASES/SALES** and **Submit**

#### Now you have create the environment for your investments.

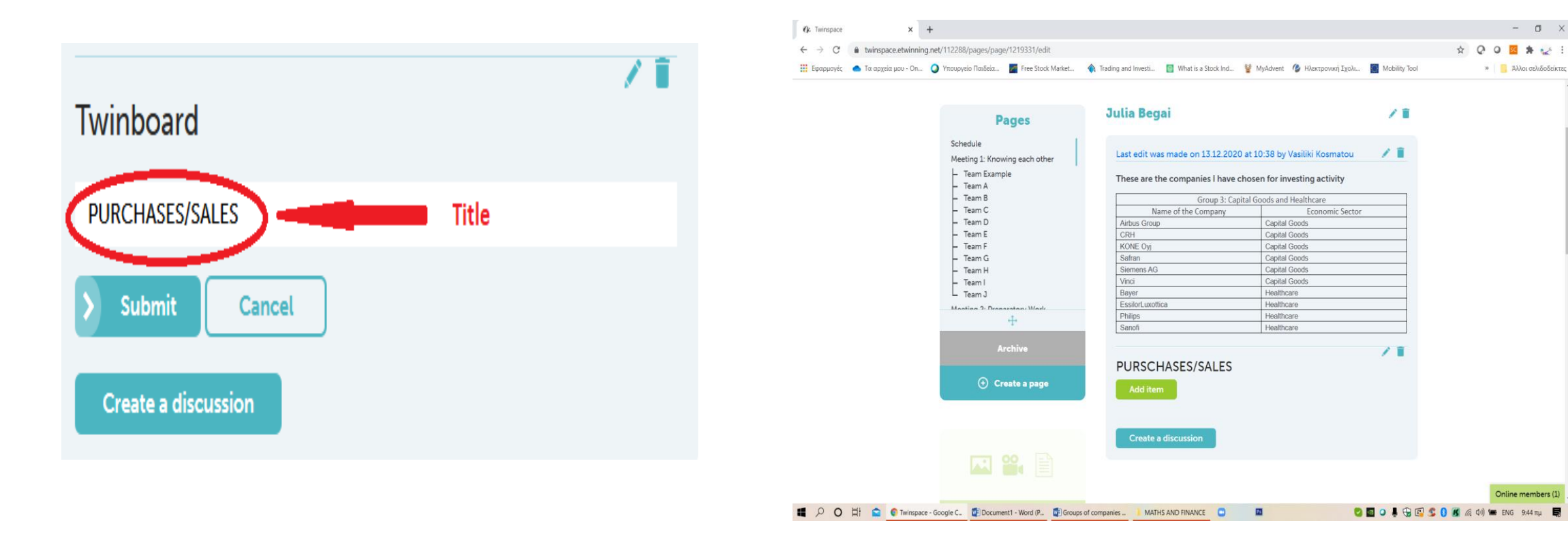

#### **MAKE A SCREENSHOT OF EVERY PURCHASE/SALE**

On the web:

<https://uk.investing.com/indices/eu-stoxx50-components>

Make sure that the price, date and time of the movement are shown in the picture:

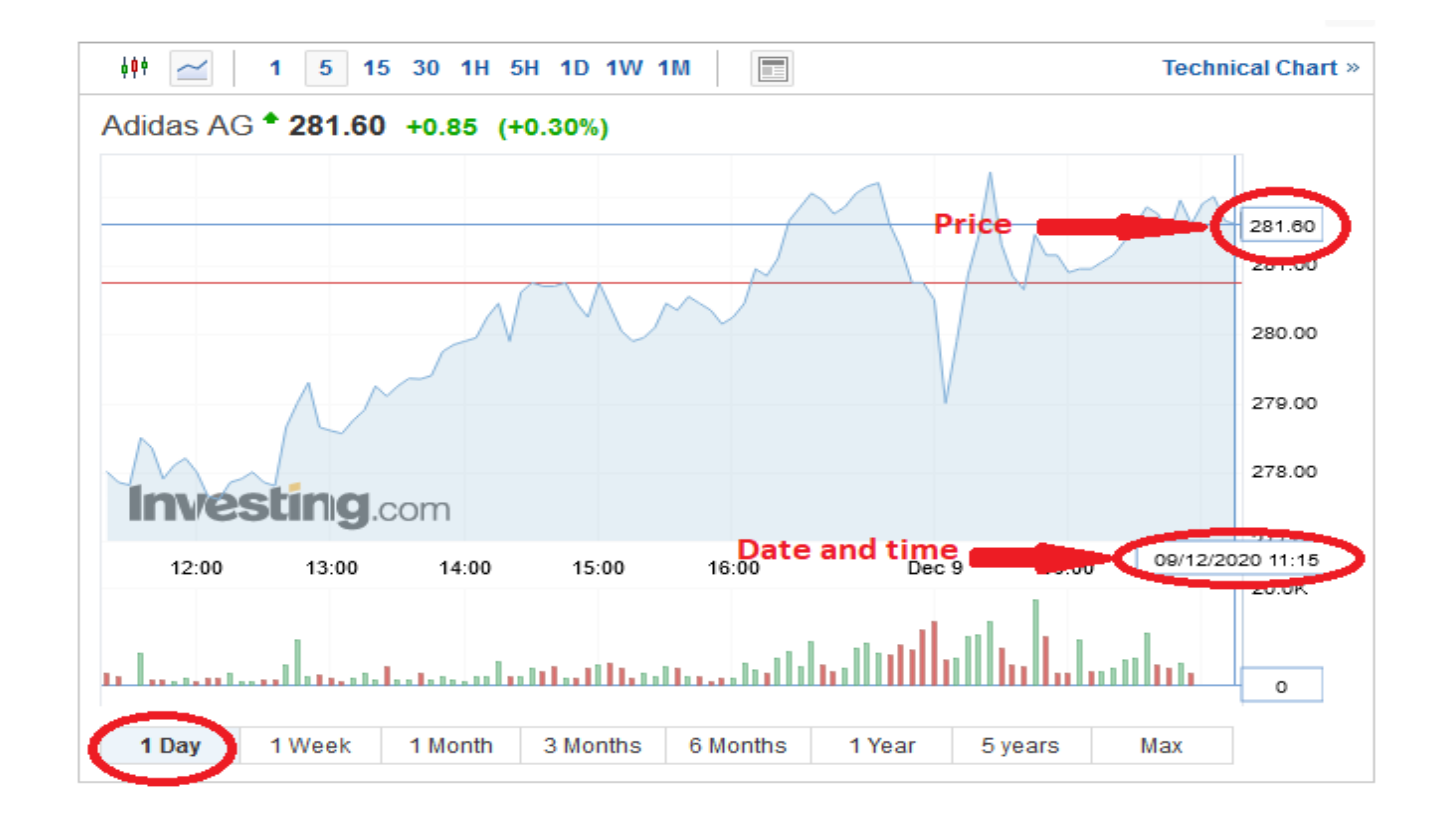

#### When you go to the web page

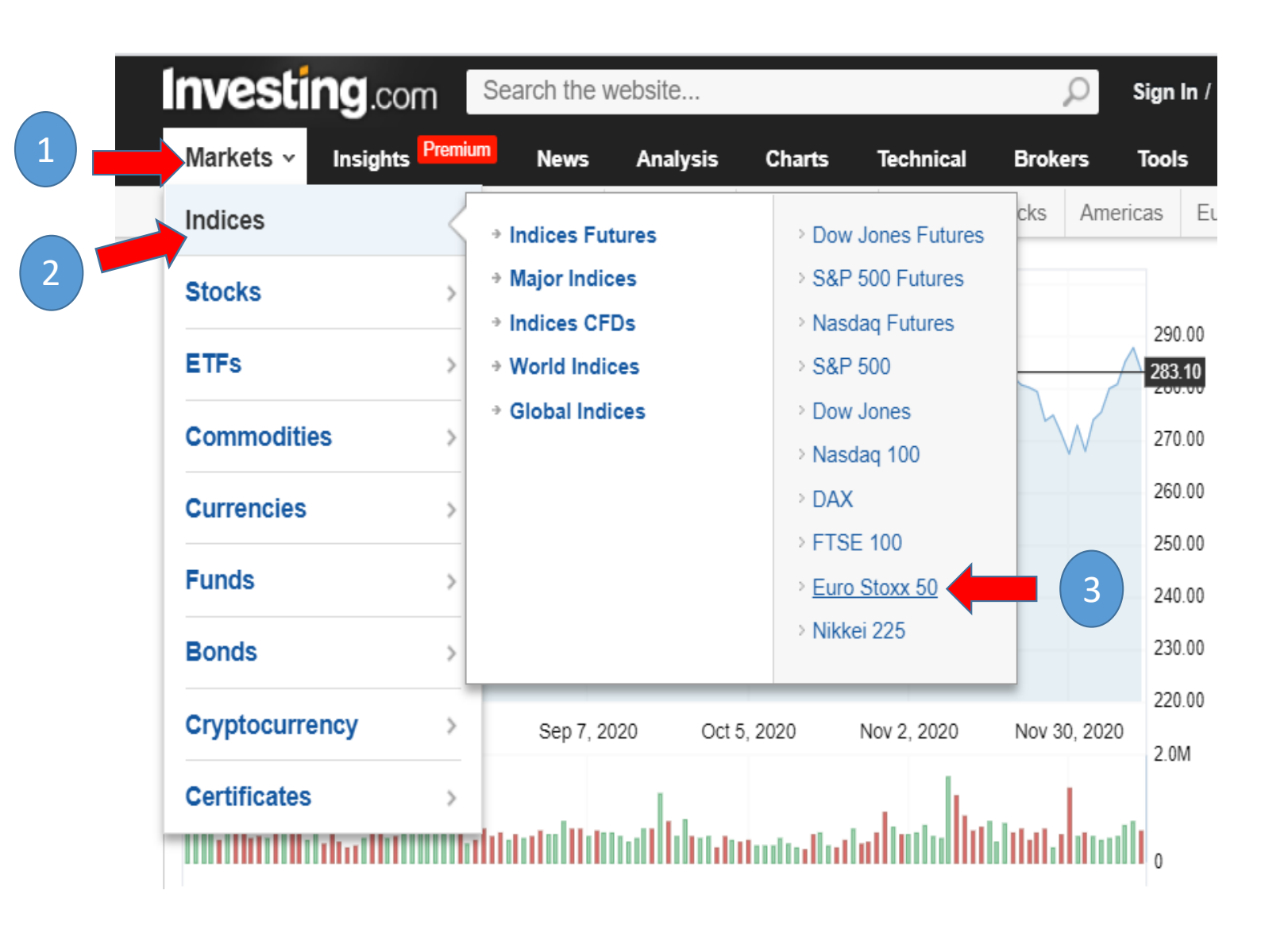

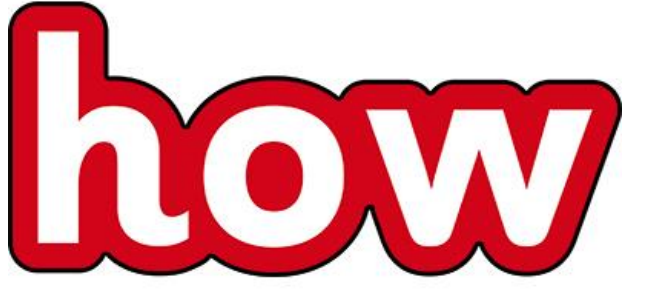

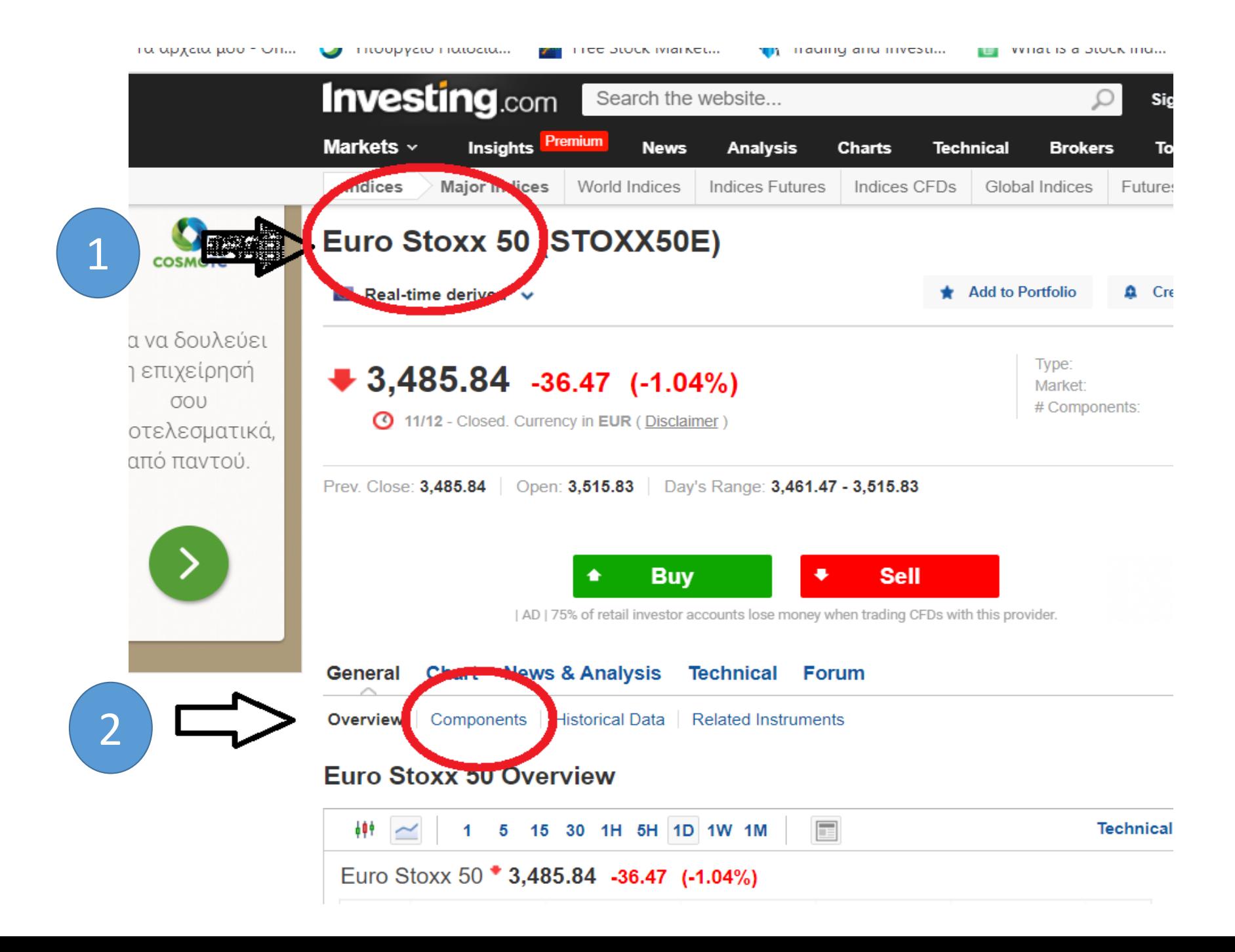

We open the Components to see all the stocks.

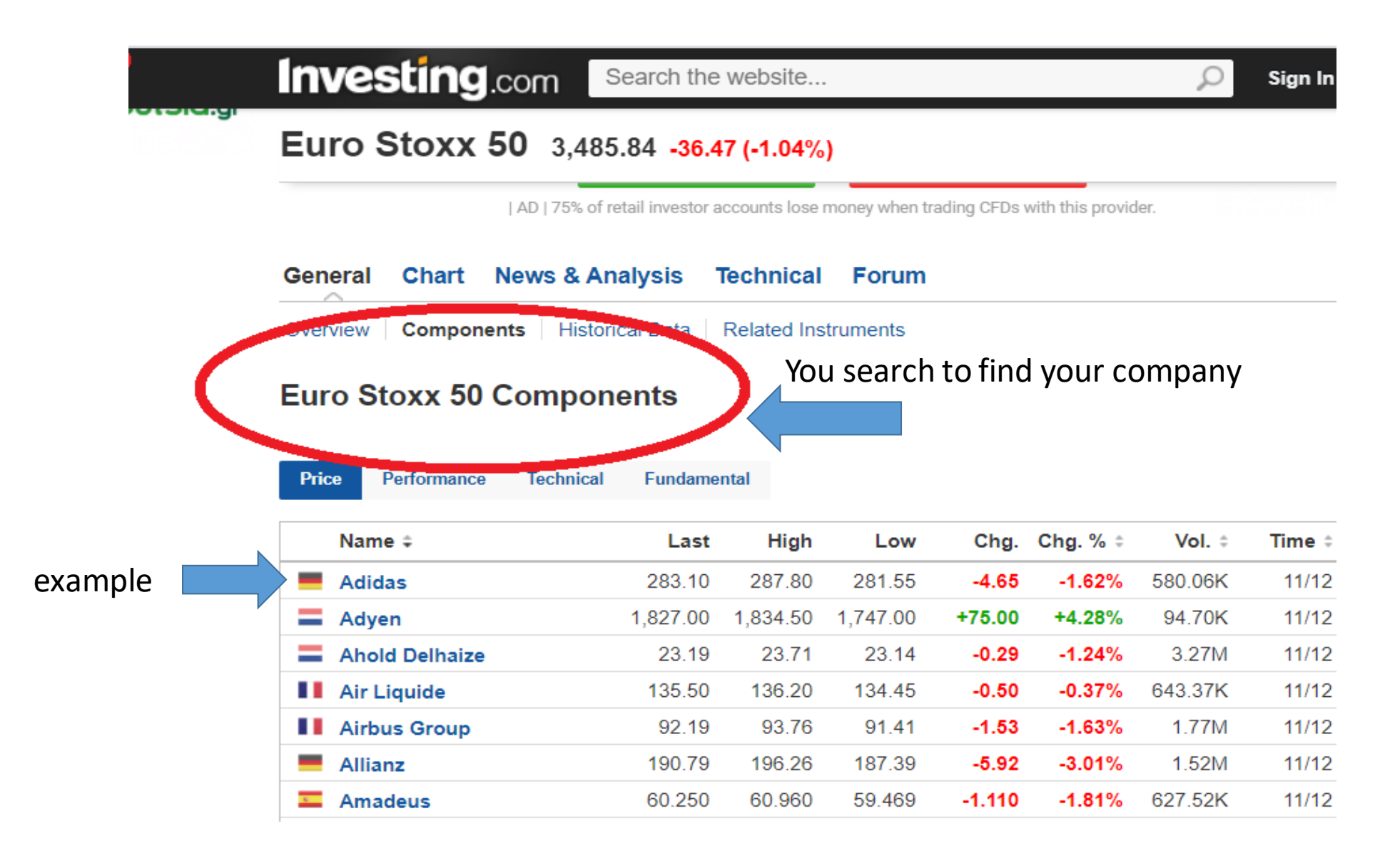

We choose the stocks we want. In our example is Adidas.

We can see that the final cost is down this specific day. We can see in details in the next line where we see that the close was in 283.10  $\epsilon$ , as the opening price of hat stock was 287.00€. So the stock lost  $-4.65\epsilon$  or  $-1.62\%$ . Not so good day for Adidas and our money!

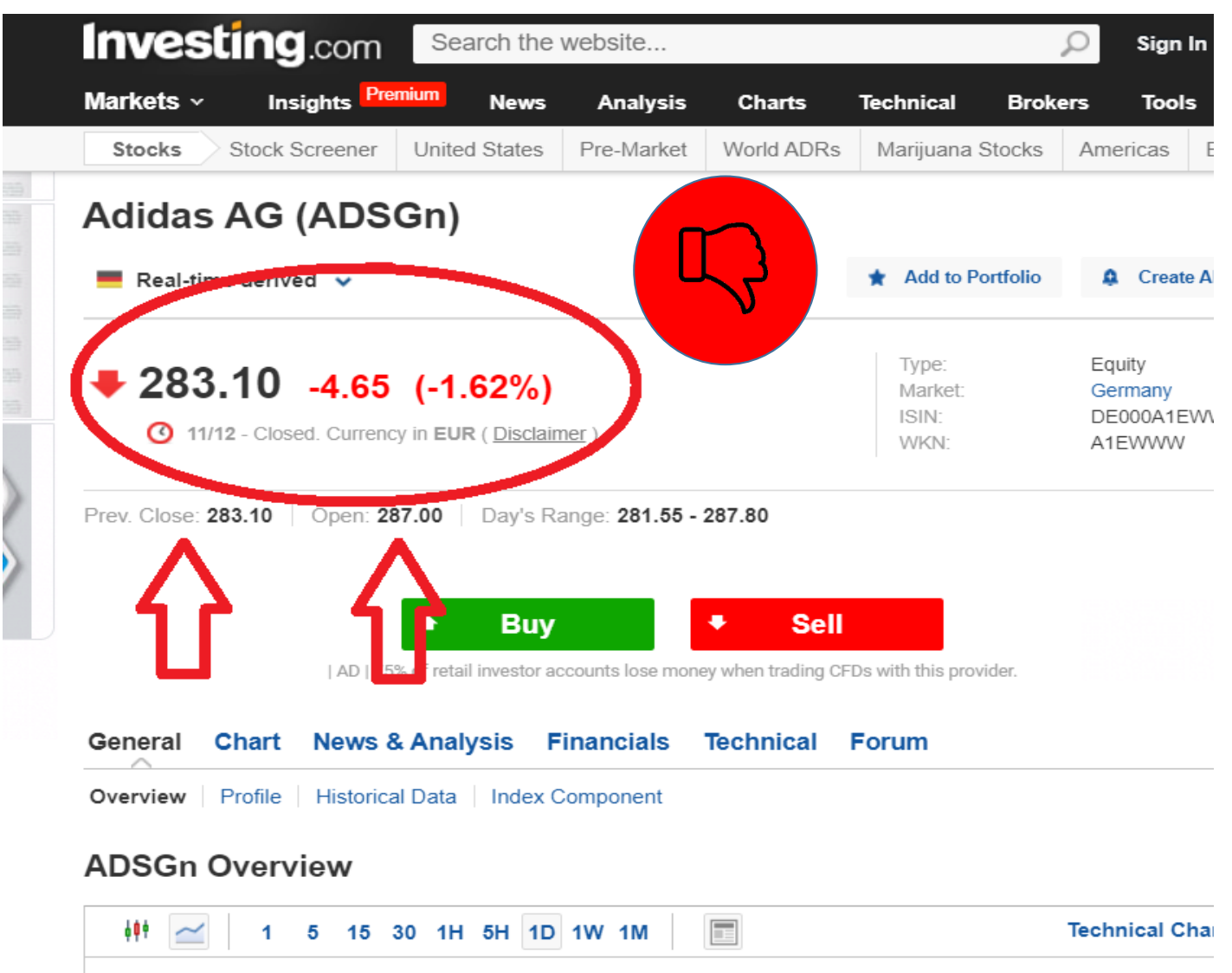

 $A = 11.1 - A \cap \Phi$  and  $A \cap A$  and  $A \cap A$ 

What we do to invest according our task.

What do we see in a chart

On the horizontal axis we see the movement dates of the share while in the vertical axis we see the share prices

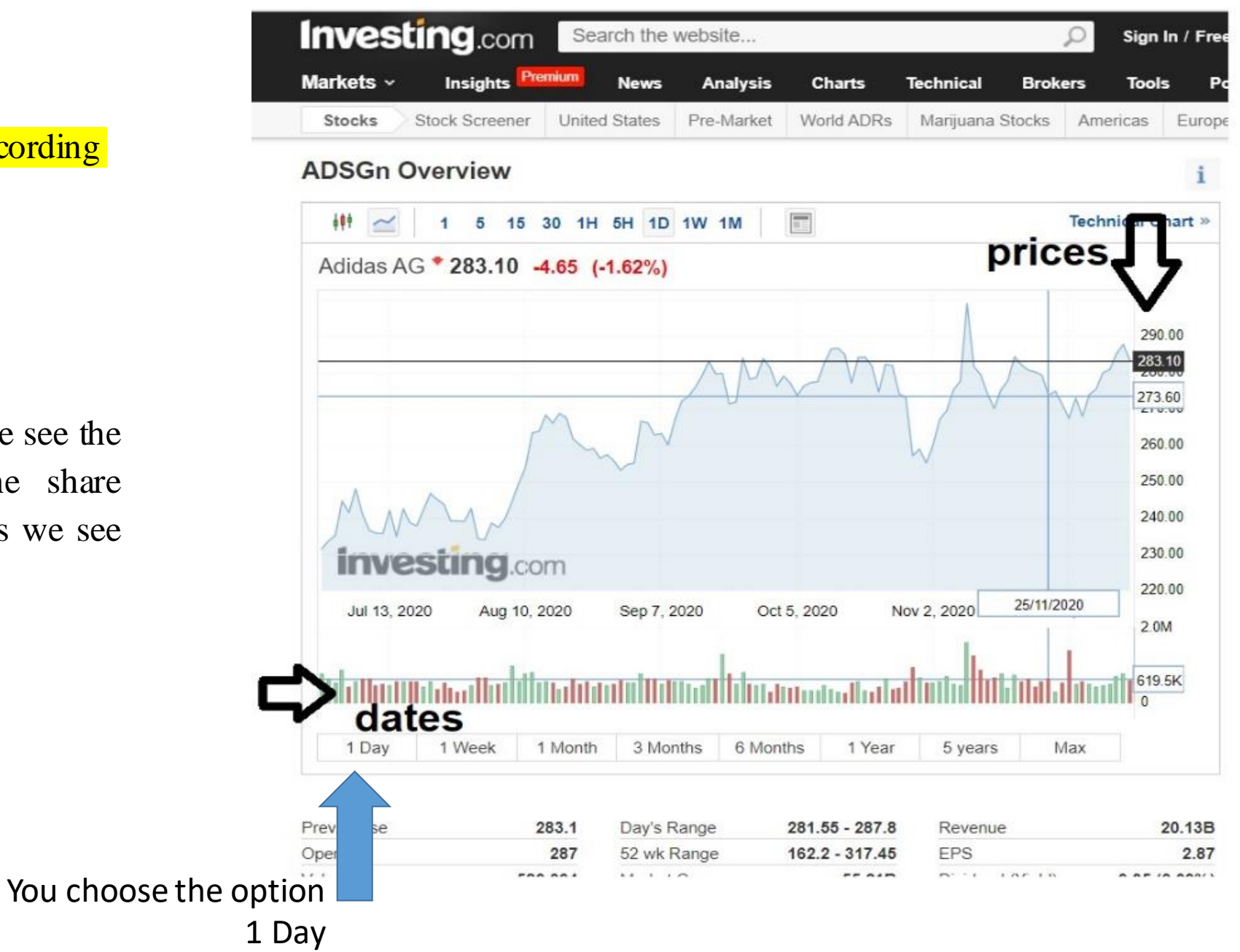

**We open the stock and click in the streaming chart. There you see the symbol of a camera. You click on it and get a screenshot.**

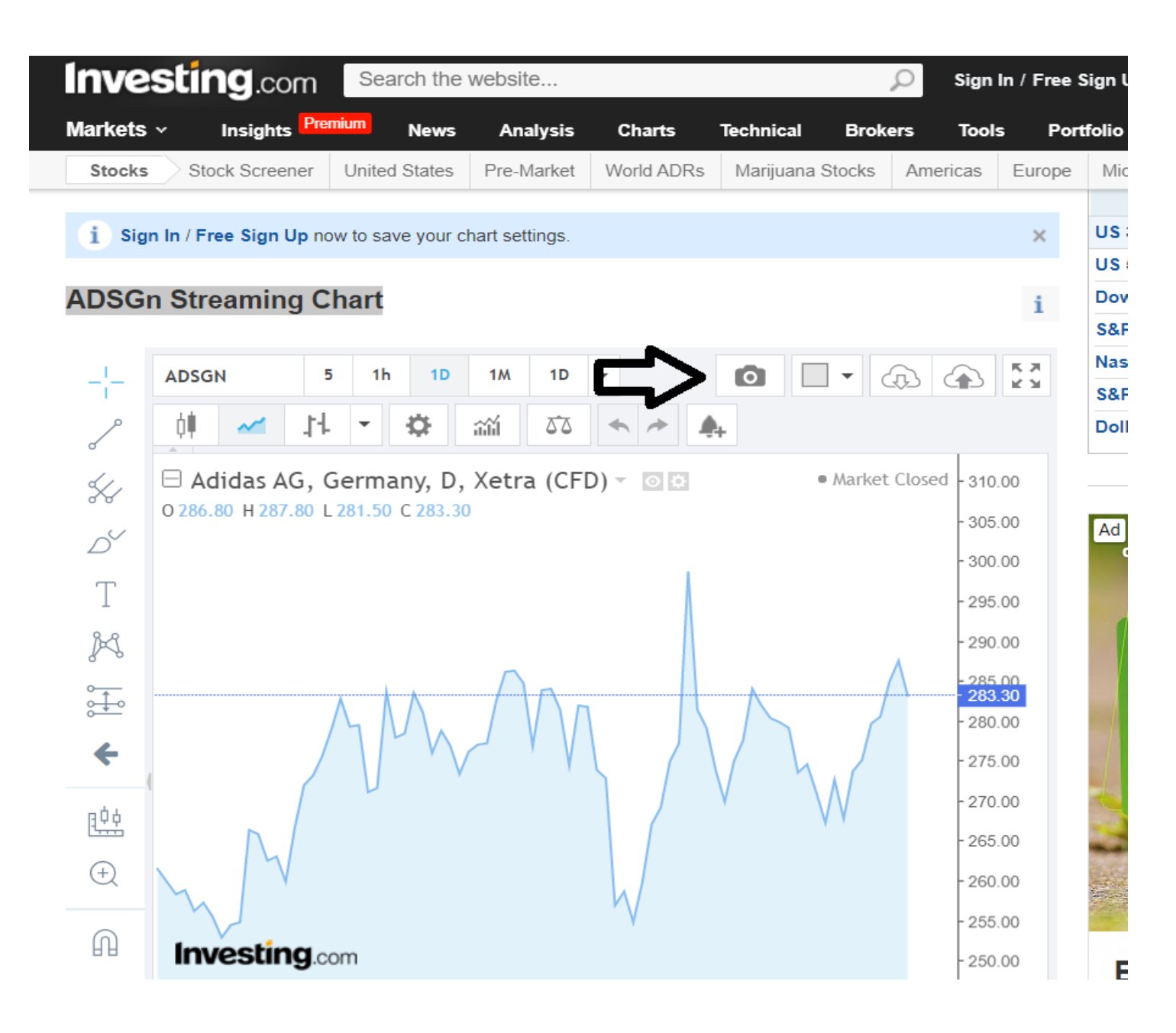

#### You click on the camera and press the download button

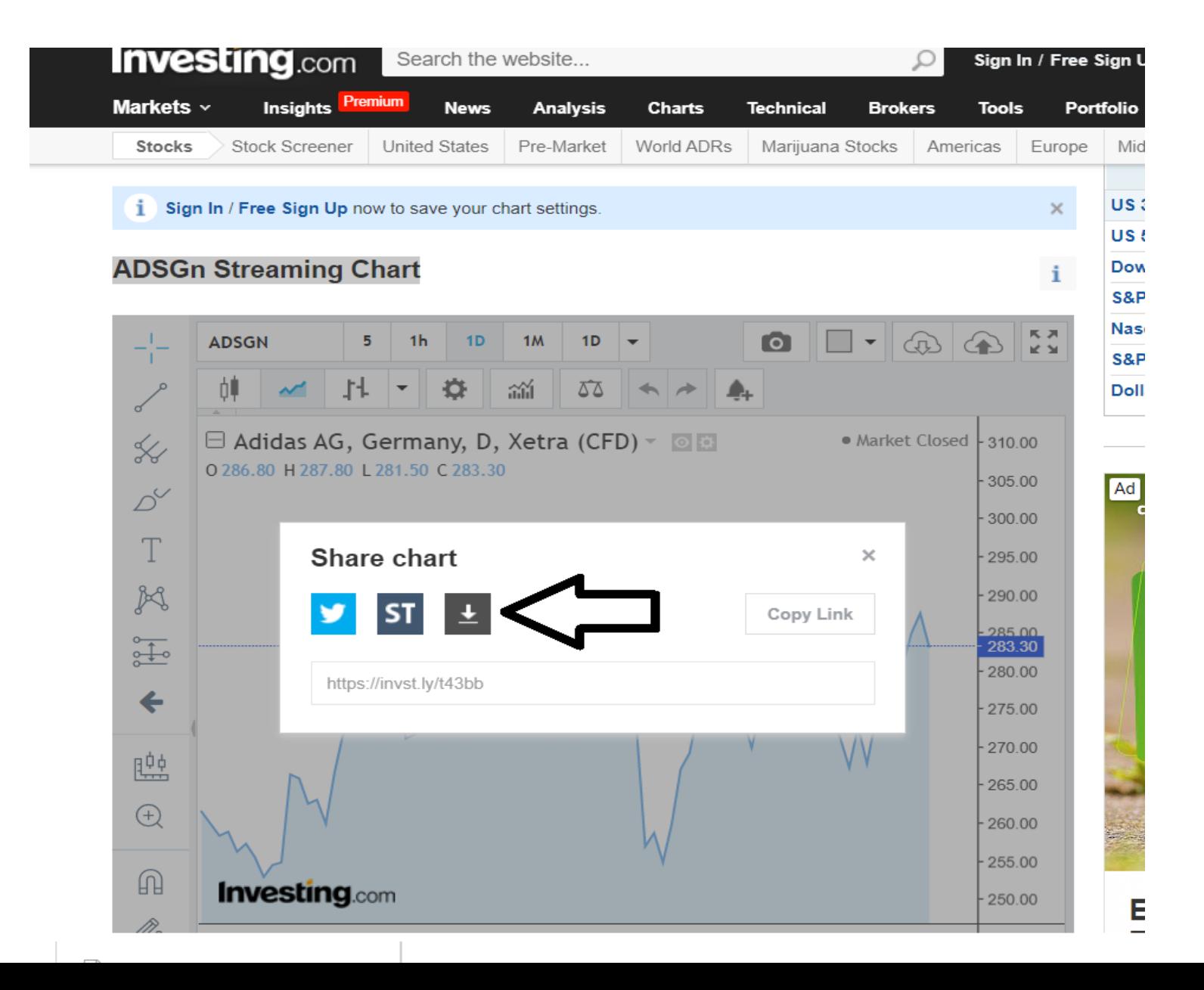

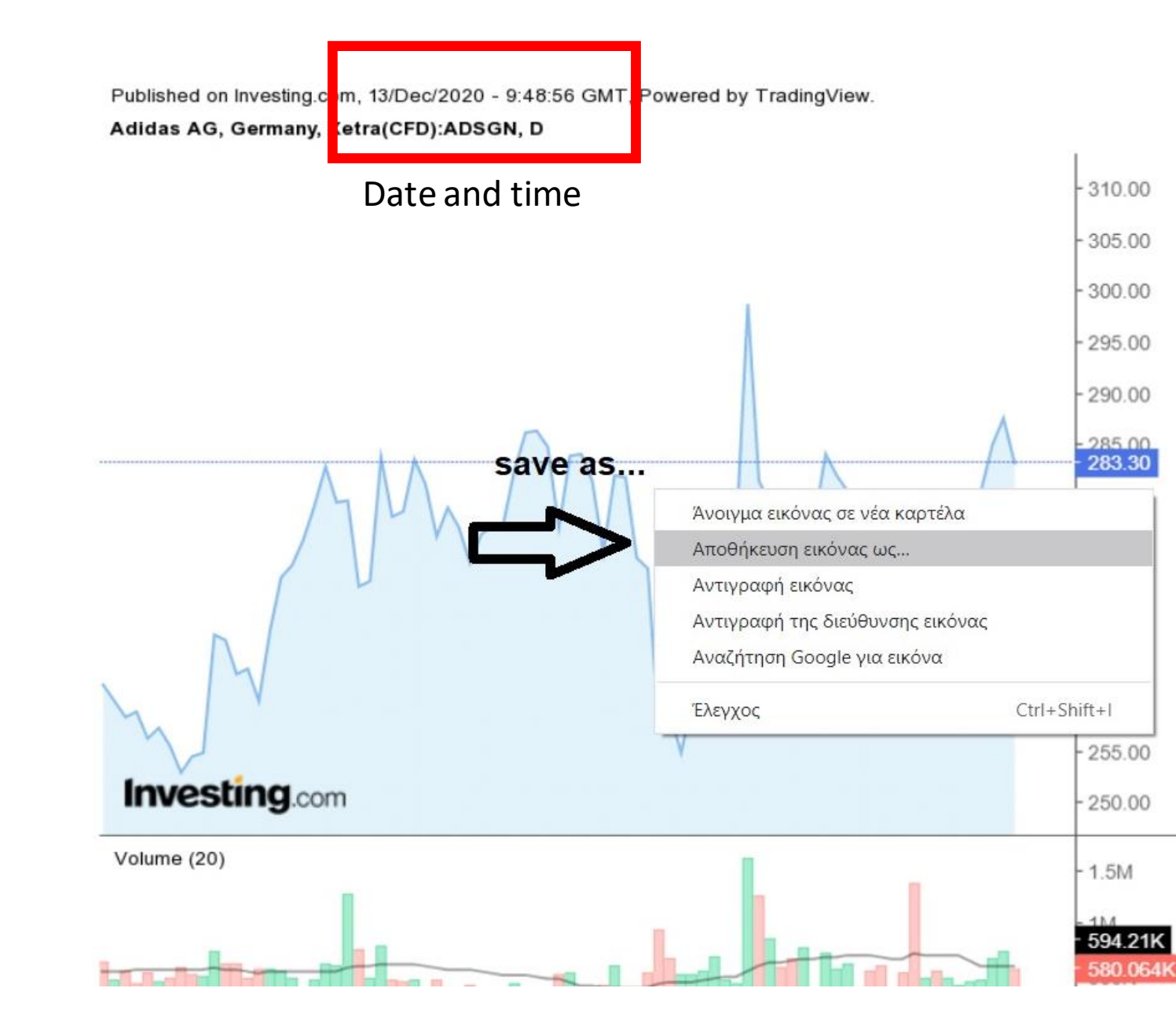

Save the stock's screen shot in the folder in your computer. This is the folder from which you will get the photos of the stocks to upload in your materials.

As you know if we want to upload a photo in our task, this photo must be uploaded first in Materials.

Go to PURSHASES?SALES and add an **ITEM** on the twinboard for each movement . When you click on Add Item you see this. You select **Image** in the list

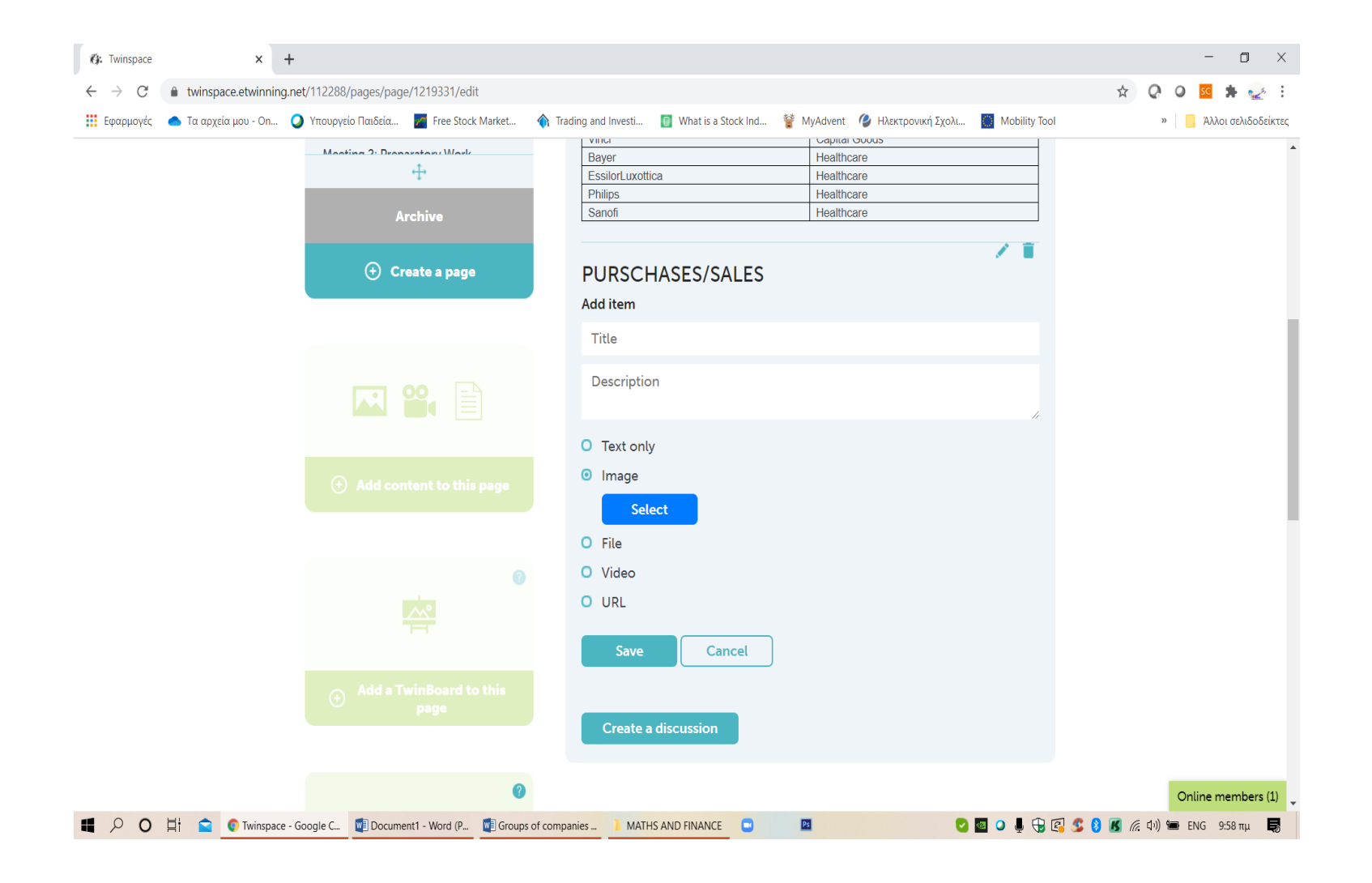

#### **In the box DESCRIPTION**

You fill the blank boxes

**Title:** You write the name of the company and the movement(buy orsell)

**Description** you write the following

**Price** of the stock

**Number of shares**: (how many stocks you bought or sold)

**Total cost:**

**Date and time:**

**Remaining budget: ( how much money left from the begging )**

#### **Example**

**Title: Purchase BAYER** 

**Price**: 46,44 €

**Number ofshares**: 120

**Total cost: ( 46,44\*120 )5.572.8** €

**Date and time: 13, Dec time 8:14 GMT**

**Remaining budget: (100.000- 5.572,8) 94.427,2** €

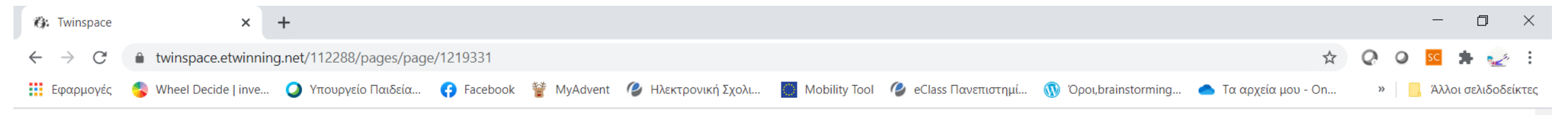

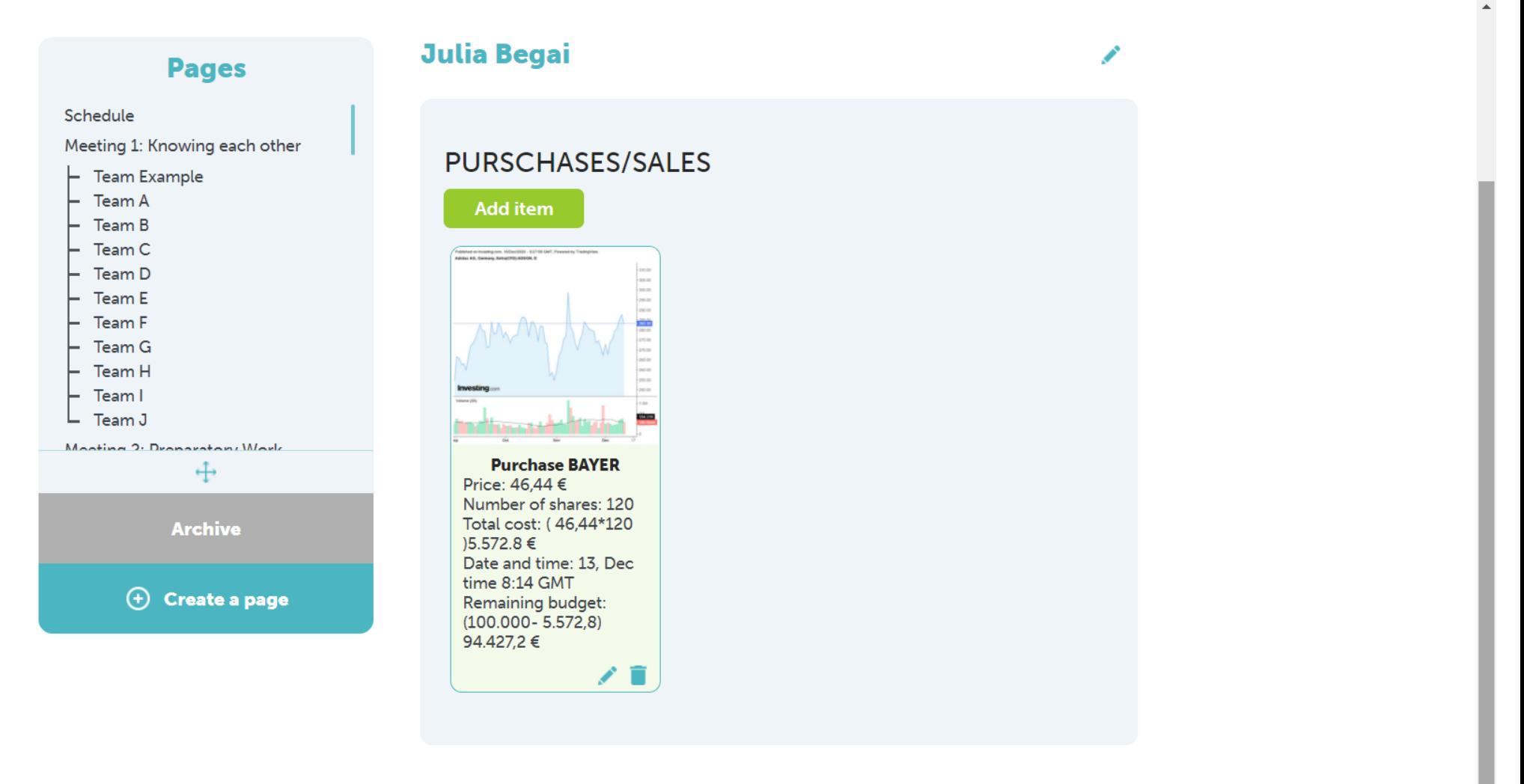

■

Online members (9) <sup>W</sup>] Activity 3. Tutorial - W... **D** P Presentation1 - Power... **PS** 6 Χωρίς τίτλο - Ζωγρα... **■■ 〇 ↓ + 5 ↓ 8 K** 系 <sup>(1)</sup> ■ ENG 9:07 mµ  $\Box$ O 耳 C Twinspace - Google C... BAYER

### For 4 weeks You will

- 1. Take screen shots of the stocks you invest to.
- 2. You will upload them in your page , adding each time an item in your twinboard. An item for each stock
- 3. Each week you will have 3-10 transactions, Buy and Sell.
- 4. Take care of your money where and how you invest them.
- 5. If you like you can keep a diary for each transaction

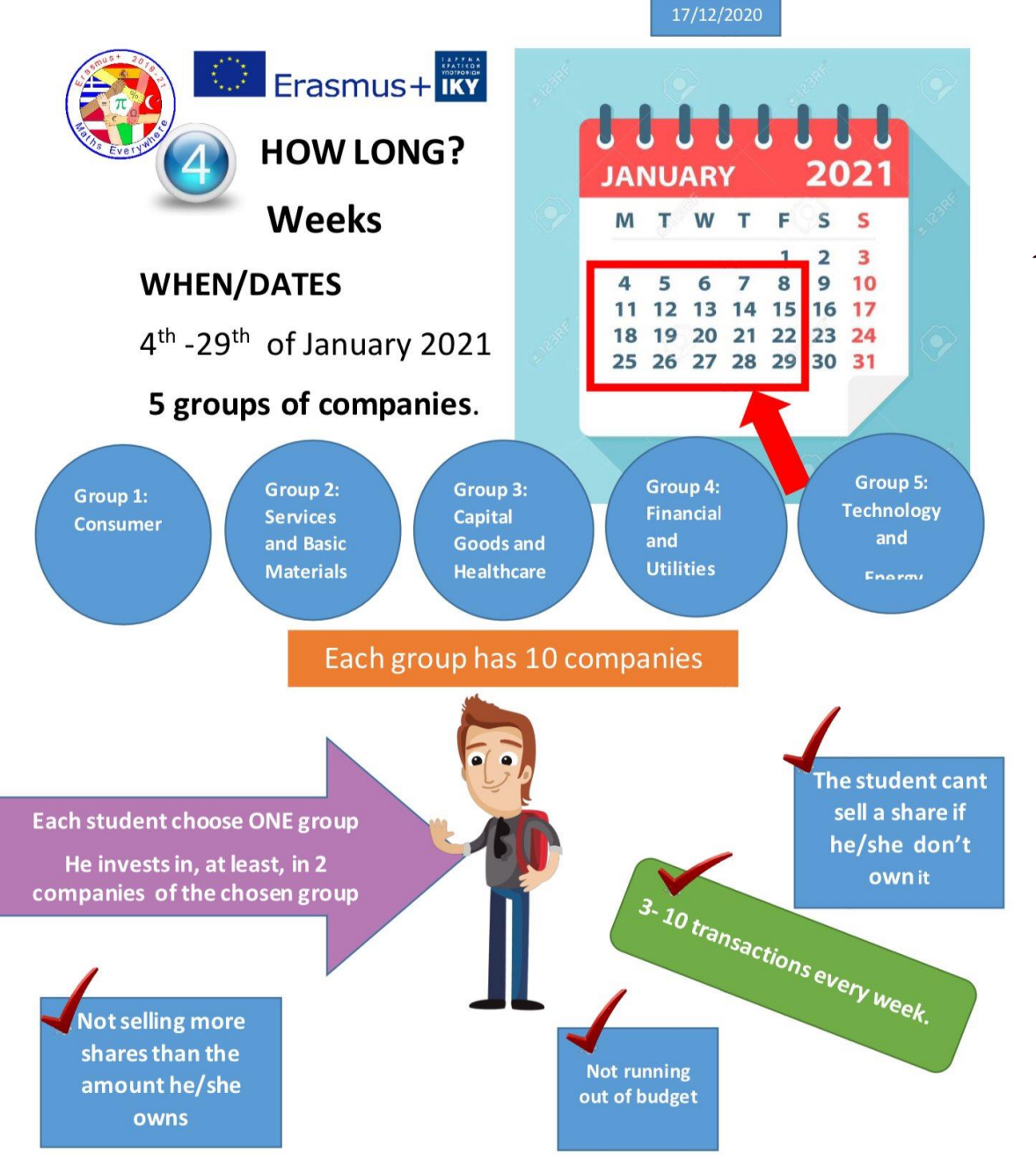

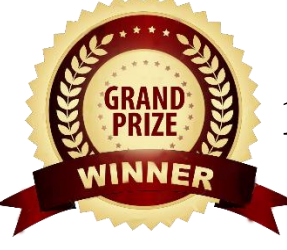

**1 prize for the best investor** 

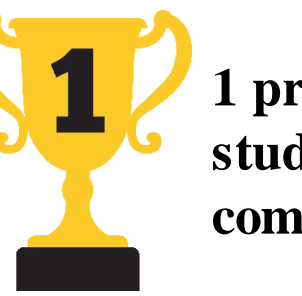

**1 prize for the best investor student of each group of companies** 

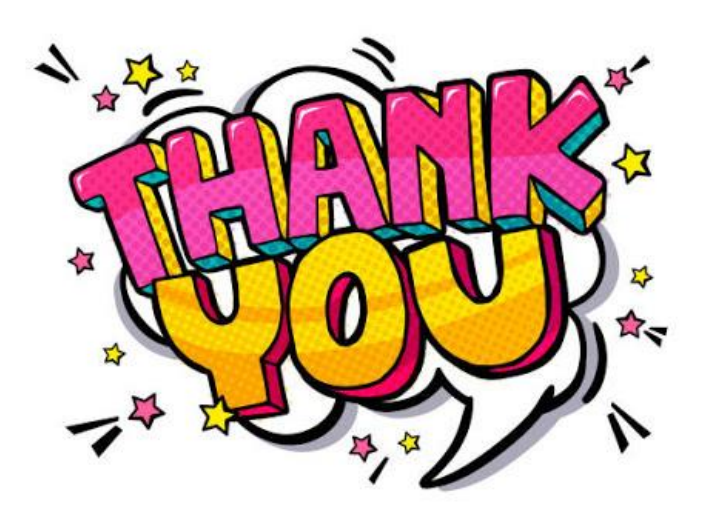